# Manual de instrucciones

# Amplificador de megafonía  **PMU-480N600N**

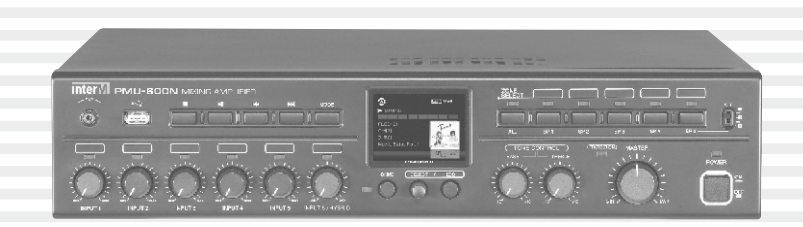

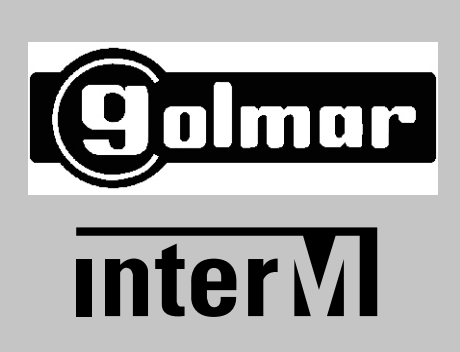

## Bienvenidos

Una bienvenida personal a usted de la dirección y los empleados de Inter-M.

Todos los colaboradores de Inter-M se dedican a proporcionar excelentes productos con una buena relación calidad precio, y estamos encantados que usted haya adquirido uno de nuestros productos.

Sinceramente confiamos en este producto, que le brindará muchos años de funcionamiento satisfactorio, pero si algo no es de su completa satisfacción, haremos todo lo posible para mejorar nuestros productos.

Bienvenido a Inter-M, y gracias por ser parte de nuestra familia extendida en todo el mundo!

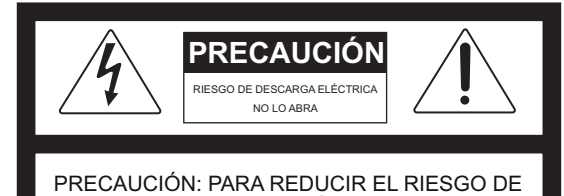

DESCARGA ELÉCTRICA. NO QUITE LA CUBIERTA (O PARTE POSTERIOR). EL USUARIO NO PUEDE SUSTITUIR PIEZAS EN EL INTERIOR DEL EQUIPO. CONSULTE PERSONAL CUALIFICADO.

exponga la unidad a la lluvia ni a la humedad.

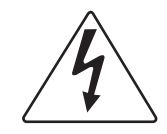

Este símbolo se utiliza para advertir al usuario de la presencia de "voltaje peligroso" en el interior del producto que puede ser de magnitud suficiente como para constituir un riesgo de descarga eléctrica para las personas.

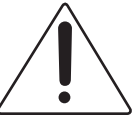

Este símbolo se utiliza para advertir al usuario de la presencia de información importante de funcionamiento y mantenimiento en el manual que acompaña al aparato.

Precaución: Para evitar descargas eléctricas no utilice este enchufe con un alargo u otro tomacorriente a menos que las clavijas puedan insertarse completamente no queden expuestas.

Para evitar incendios o descargas eléctricas, no

Attentions: Pour prévenir les chocs électriques ne pas utiliser cette fiche polarisée avec un prolongateur, une prise de courant on une autre sortie de courant, sauf si les lames peuvent étre insérées à fond sans en laisser aucune partie à découvert.

\* ADVERTENCIA PARA SU PROTECCIÓN POR FAVOR LEA LA SIGUIENTE AGUA Y HUMEDAD: La unidad no debe utilizarse cerca del agua (por ejemplo, cerca de una bañera, lavabo, fregadero, lavadero, en un sótano húmedo o cerca de una piscina, etc.) Se debe tener cuidado de manera que no caigan objetos y líquidos no se derramen líquidos en la caja a través de las aberturas.

\* CLASE 2 DE CABLEADO (Junto al terminal de altavoz): La salida de los altavoces de este aparato puede ser superior a 10 vatios, y podría ser una lesión en shock. Conexión a los altavoces debe ser realizada por un experto en la materia.

No instale este equipo en un espacio cerrado, como una estantería o mueble similar.

\* Este aparato no debe ser expuesto a goteos o salpicaduras y no coloque objetos llenos de líquidos, tales floreros, deberá ser colocado sobre el aparato.

\* Este aparato debe ser conectado a una toma de corriente que disponga de una unión a tierra.

\* Se ha prestar atención para ser fácil de desconectar el dispositivo. Para desconectar el dispositivo de alimentación, el cable de entrada de CA independiente de la entrada o desconecte el cable de CA.

#### **PRECAUCIÓN**

**ADVERTENCIA**

\* Estas instrucciones de servicio son para uso exclusivo del personal de servicio calificado. Para reducir el riesgo de descarga eléctrica, no realice reparaciones que no se encuentren en las instrucciones de funcionamiento a menos que esté calificado para hacerlo.

#### **NOTA**

\* Este equipo ha sido probado y cumple con los límites para un dispositivo digital Clase A, según la Parte 15 de las Normas de la FCC. Estos límites están diseñados para proporcionar una protección razonable contra las interferencias perjudiciales cuando el equipo funciona en un entorno comercial. Este equipo genera, utiliza y puede irradiar energía de radiofrecuencia y, si no se instala y utiliza de acuerdo con el manual de instrucciones, puede causar interferencias en las comunicaciones de radio. El funcionamiento de este equipo en una zona residencial puede causar interferencias perjudiciales, en cuyo caso se le solicitará al usuario que corrija la interferencia a su propio costo.

# **Contenidos**

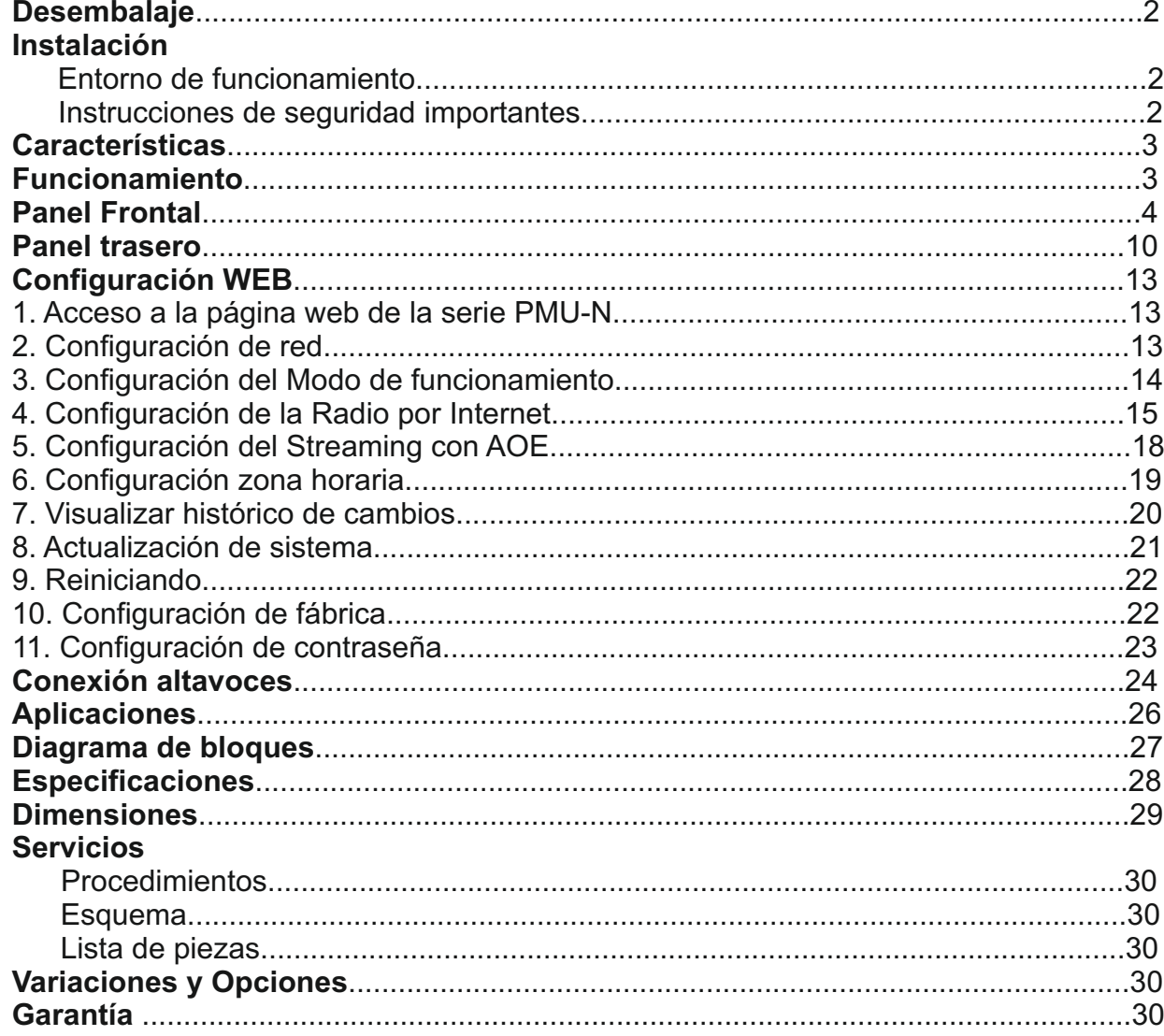

## **Desembalaje**

Aunque el PMU-480N/600N no es ni complicado ni difícil de operar, le recomendamos que se tome unos minutos para leer este breve manual y familiarizarse con la información importante con respecto a las características del producto, configuración y funcionamiento.

Al igual que con la mayoría de los dispositivos electrónicos, le recomendamos encarecidamente que conserve el embalaje original. En el improbable caso de que el producto se debe devolver para su reparación, se requiere el embalaje original (o uno equivalente razonable).

## **Condiciones ambientales de instalación**

No coloque nunca este producto en un entorno que podría alterar su rendimiento o reducir su vida útil. Dichos entornos incluyen generalmente altos niveles de calor, polvo, humedad y vibraciones.

## **Instrucciones de seguridad importantes**

- 1 . Lea estas instrucciones.
- 2 . Guarde estas instrucciones.
- 3 . Preste atención a todas las advertencias.
- 4 . Siga todas las instrucciones.
- 5 . No utilice este aparato cerca del agua .
- 6 . Limpie sólo con un paño seco.

7 . No bloquee las aberturas de ventilación. Instale de acuerdo con las instrucciones del fabricante .

8 . No lo instale cerca de fuentes de calor , como radiadores , calefactores, estufas u otros aparatos ( incluyendo amplificadores ) que produzcan calor .

9 . No modifique el enchufe con toma de tierra . Si el enchufe suministrado no encaja en su toma, consulte a un electricista para que reemplace el tomacorriente.

10 . Proteja el cable de alimentación de ser pisado o aplastado, especialmente en los enchufes, tomacorrientes y en el punto en que sale del aparato .

11 . Sólo utilice dispositivos / accesorios especificados por el fabricante .

12 . Use sólo con una base , soporte o mesa especificados por el fabricante, o vendidos con el aparato.

13 . Desenchufe este aparato durante tormentas eléctricas o cuando no lo utilice durante largos períodos de tiempo.

14 . Remita todas las reparaciones a personal técnico cualificado . Se requiere servicio cuando el aparato ha sido dañado de cualquier modo, como cuando el cable de alimentación o el enchufe está dañado, se ha derramado líquido o han caído objetos dentro del aparato, el aparato ha sido expuesto a la lluvia o la humedad , si no funciona normalmente o se ha caído.

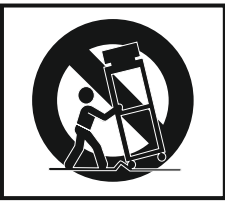

## **Características**

#### **- Radio por internet**

Reproduce emisoras de radio de Internet a través de la red.

#### **- Streaming de audio con AOE-212N**

Red se streaming de audio de Inter-M, disponemos de streaming de audio en tiempo real con el AOE-212N.

**- La reproducción de audio con memoria USB (MP3, WAV, FLAC, AAC)**

Reproduce música almacenada en una memoria USB.

#### **- Entrada USB de PC**

Entrada USB para conectar directamente con un ordenador y reproducir la música de este.

**- Display TFT color de 2.8 "**

Muestra información del nivel de volumen y el tipo de reproducción

- **Ocupa 2U de espacio en rack**
- **Potencias disponibles 480W/600W**

**- Tecnología SMPS que ofrece una alta potencia con un bajo consumo de energía y la reducción de peso**

**- 5 entradas de Micrófono/Linea, EXT IN y TELLIN con volúmenes individuales**

- **LED indicador de señal de audio por cada canal**
- **Control de tonos separados GRAVES/MEDIOS**
- **Interruptores de selección de 5 zonas**
- **Selector de atenuación para la Zona 5 (Máximo 50W, mas de 200Ohms)**
- **PRIORIDAD**
- **Terminales para activar remotamente el MUTE y CHIME**

**- VCAControl remoto de volumen**

## **Funcionamiento**

1. Asegúrese de que el interruptor de encendido en la parte frontal de la unidad está desactivado, conecte el cable de alimentación a la toma de corriente. Por favor, ajustar cada control de volumen de entrada a la posición mínima y ajustar los controles de tono a 0 dB antes de encender el amplificador.

2. Asegúrese que los cables de los altavoces y los cables de entrada están conectados correctamente.

3. Antes de conectar la alimentación, compruebe siempre la tensión de alimentación principal. (AC 220V)

4. Después de completar todas las conexiones, encienda el interruptor de alimentación y compruebe el indicador de encendido.

5. Utilice el control de nivel de cada entrada para ajustar el nivel de volumen de la mezcla y finalmente ajuste el nivel de salida general con control de volumen principal.

6. Utilice el control de tonos de Agudos / Graves para ajustar el tono general de reproducción

## Panel frontal

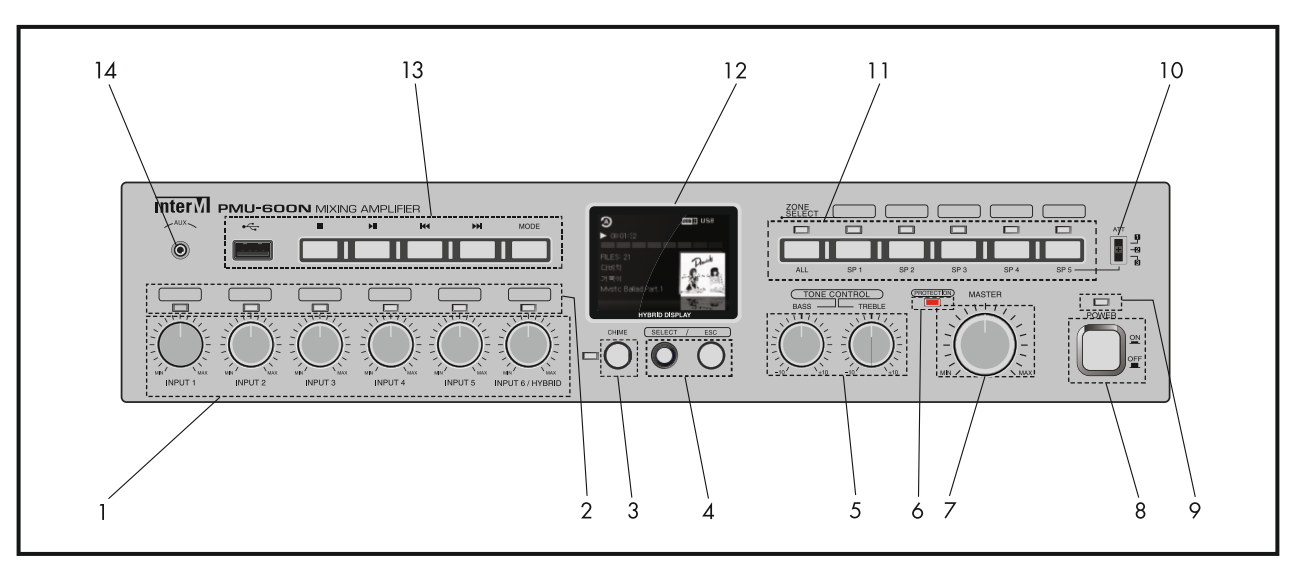

### **1. Volumen de las entradas INPUT 1=6.**

Controla el volumen de las entradas INPUT1 a 6.

#### **2. Led indicativo de señal de entrada.**

El LED de señal nos indica si hay señal de entrada en cualquiera de las seis entradas.

#### **3.Pulsador de CHIME.**

Este pulsador activa el circuito de carillón de cuatro tonos. El indicador se ilumina de color verde cuando el carillón está en sonando.

#### **4. Botones rotativos de selección del programa de control que se muestran en la pantalla LCD.**

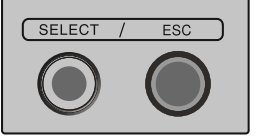

#### - SELECT

El botón de selección activa el modo MENU cuando se mantiene pulsado durante unos segundos, y luego se usa como botón de selección durante la navegación por los menús.

- ESC

Se utiliza para volver al modo de funcionamiento menú.

#### **5. Control de tono.**

Controla los tonos graves (100 Hz) y agudos (10 kHz) de la salida principal del amplificador.

#### **6. Led indicador de protección.**

Con el Led encendido la protección esta activada el equipo o la instalación tienen una avería.

#### **7.Control volumen principal.**

Se utiliza para ajustar el volumen del sonido final mezclado.

#### **8.Interruptor de encendido.**

Pulsar este interruptor para encender o apagar el equipo.

#### **9. Indicador de encendido**

Este LED se ilumina en verde cuando la unidad está encendida.

#### **10. Atenuador**

Atenuador integrado para la zona 5, permite reducir el volumen de salida independientemente del volumen principal.

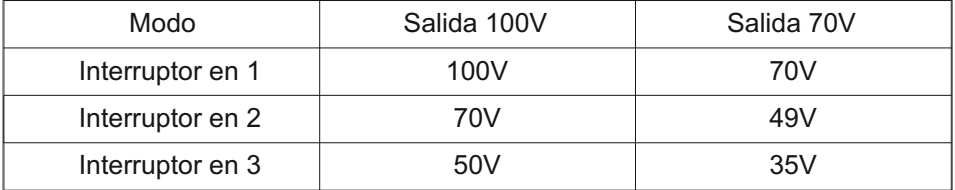

\*Precaución: ZONA5 es el terminal de salida con atenuador, el altavoz recomendado debe ser inferior a 50W (impedancia total superior a 200Ohms). Por favor, tenga cuidado al conectar los altavoces.

#### **11. Selector de altavoces.**

Utilice los interruptores de selección de zona para enviar el audio del amplificador hacia la salida de zona de la zona 1 a la zona 5. Con el botón ALLactivamos / desactivamos todas las zonas de altavoces. Los Indicadores led nos indican si la zona está activada.

#### **12. Configuración en pantalla LCD**

Muestra el medidor de nivel de salida, cada barra está dividida en intervalos de 3 a 5 dB. 1) Modo de menús.

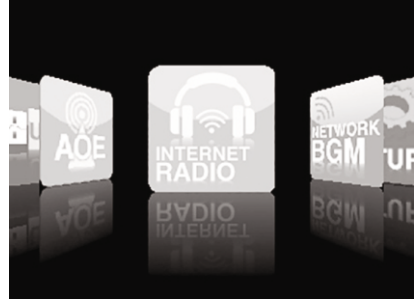

Pantalla de selección de menús

- La pantalla de selección de menú se mostrará la pulsar y manteniendo pulsado el botón de selección, elija el menú girando el botón de selección hacia la derecha o hacia la izquierda y seleccione el menú deseado pulsando el botón de selección brevemente.

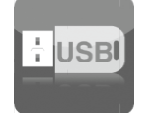

MODO DE REPRODUCCIÓN USB Reproducción de memorias USB, USB streaming de audio

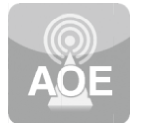

MODO DE STREAMING DE AUDIO CON AOE-212N La transferencia de datos y audio en tiempo real con el AOE-212N a través de la red.

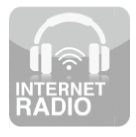

RADIO POR INTERNET Reproducción de emisoras de radio que están en Internet.

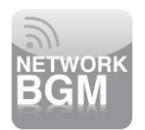

NETWORK BGM(Música de fondo) Difusión de música en tiempo real (este servicio está en preparación).

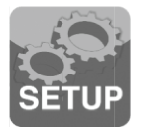

CONFIGURACIÓN Visualización de información del sistema y la versión del firmware.

#### 2) Modo reproducción USB

Reproduce las fuentes de sonido de un lápiz de memoria USB.

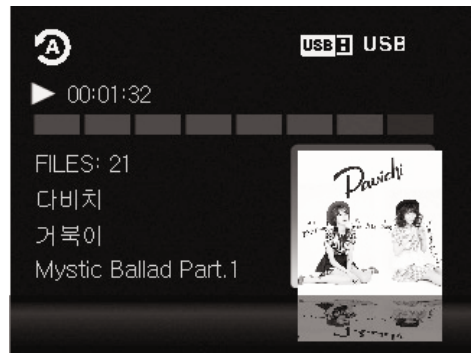

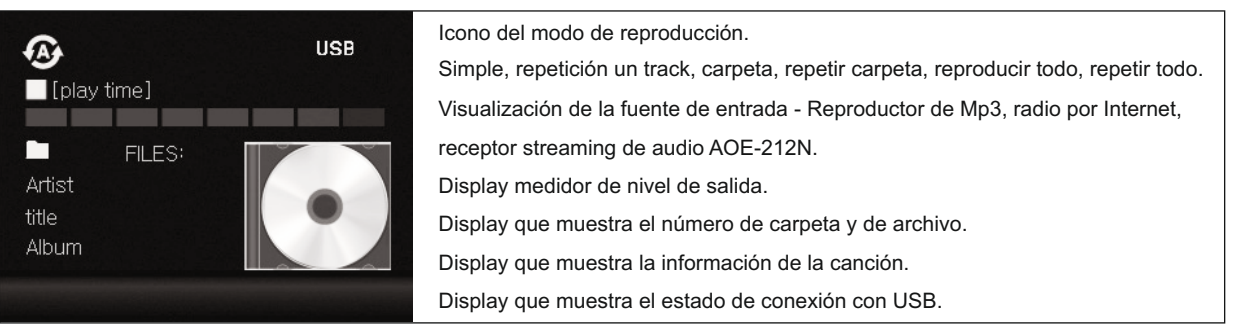

Precaución: Descargando fuentes de sonido a través de algunas rutas de acceso poco claras el equipo podría no ser capaz de reproducirla sin problemas. La distribución ilegal de archivos de sonido en MP3 está prohibido por la ley. Por favor, utilice las fuentes de sonido que se descargan a través de proveedores de contenidos legales.

#### 3) Radio por internet. Reproducir URLde emisoras de radio de la red.

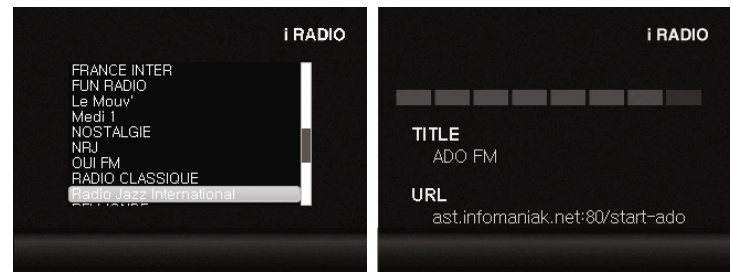

<Lista radio y radio principal>

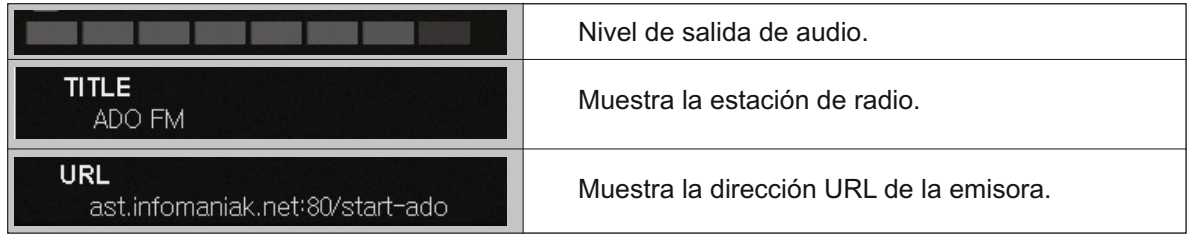

Al pulsar el botón de selección brevemente, se muestran las listas de las estaciones de radio , como se muestra a continuación.

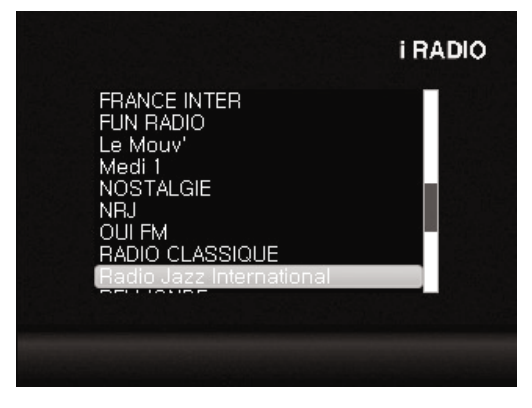

Seleccione la emisora deseada girando el botón de selección hacia la derecha o la izquierda y luego pulse el botón de selección brevemente para reproducir la emisora que seleccione.

※ Las estaciones de radio por Internet se configuran a través de la página web y es posible que no pueda recibir la emisión cuando alguna de las estaciones ya no está en servicio o no existen.

Para establecer la radio por Internet, por favor refiérase a la sección de configuración web **«4. Configuración radio por internet '.**

#### 4) Streaming de audio con AOE-212N

Mediante la conexión con la red de streaming de audio mediante el AOE-212N, puede reproducir audio por streaming en tiempo real a través de la red.

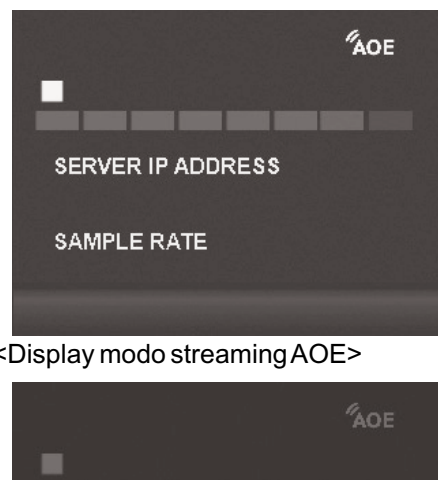

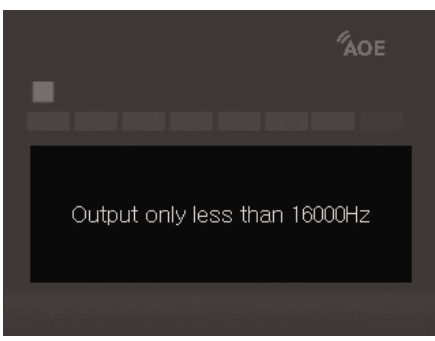

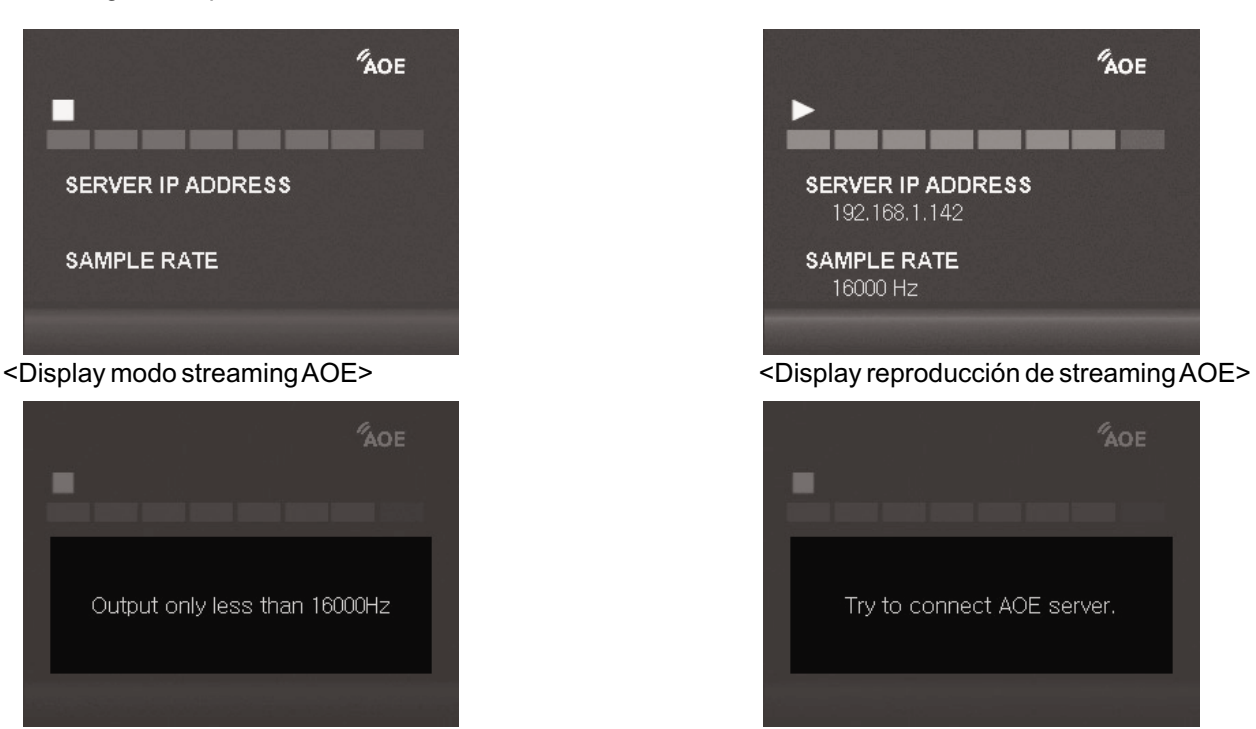

<Cuando la frecuencia de muestreo AOE es más de 16 kHz> <Pantalla de error de conexión AOE>

※ Aviso: para un funcionamiento fiable del streaming de audio del AOE-212N, se recomienda configurar una frecuencia de muestreo de 16.000 Hz.

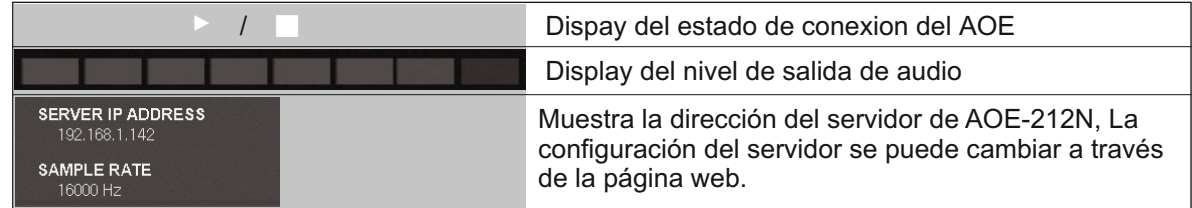

※ Configuración AOE: Por favor refiérase a la sección del manual 5. Configurar streaming del AOE-212N.

#### 5) Pantalla de información del sistema .

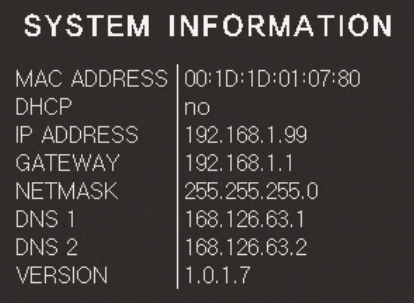

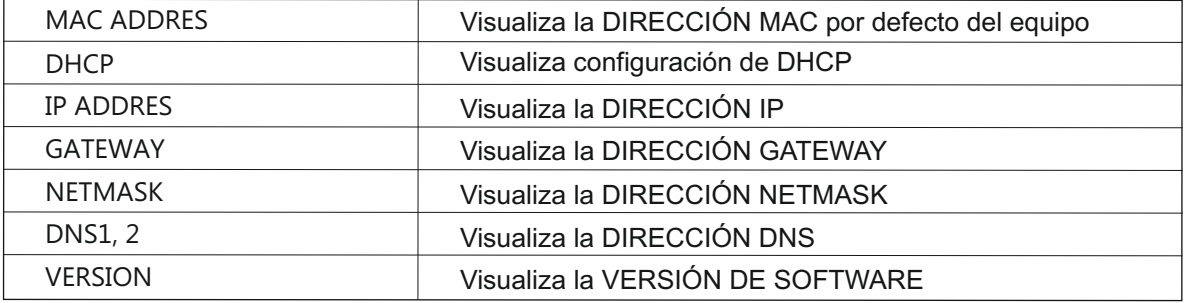

\*Configuración de DHCP: Por favor refiérase a la sección de la configuración web '2. Configuración de la red '.

#### **13. Botones de reproducción de USB**

1) Puerto de entrada USB Inserte el lápiz de memoria USB.

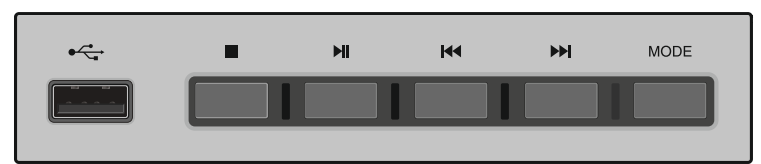

※ Puede causar un problema sacar un lápiz de memoria, mientras que los archivos de música en USB se están reproduciendo.

#### 2) Botón de stop "■"

3)Botón de reproducción y pausa " ▶/II"

4) Botones de avanzar retroceder canción "I◀◀, ▶▶I"

Se desplaza a la canción anterior o siguiente pulsando el botón y se mueve a la carpeta anterior o siguiente pulsando el botón durante más de 2 segundos.

5)Botón de MODO

Establece el modo de reproducción pulsando el botón en secuencia regular.

Repetir todas las canciones →  $\Box$ REPRODUCCIÓN aleatoria de todas las canciones →  $\Box$ Reproducción de una única canción →  $\Box$  Repetición de una sola canción →  $\Box$  Reproducir una carpeta →  $\Box$  Reproducción aleatoria de las carpetas →  $\Box$  Repetir carpeta azar →  $\Box$  Repetir todas las canciones.

#### **14. Entrada AUX**

Jack de 3,5 mm en el panel frontal para conectar un reproductor de MP3.

## **Panel trasero**

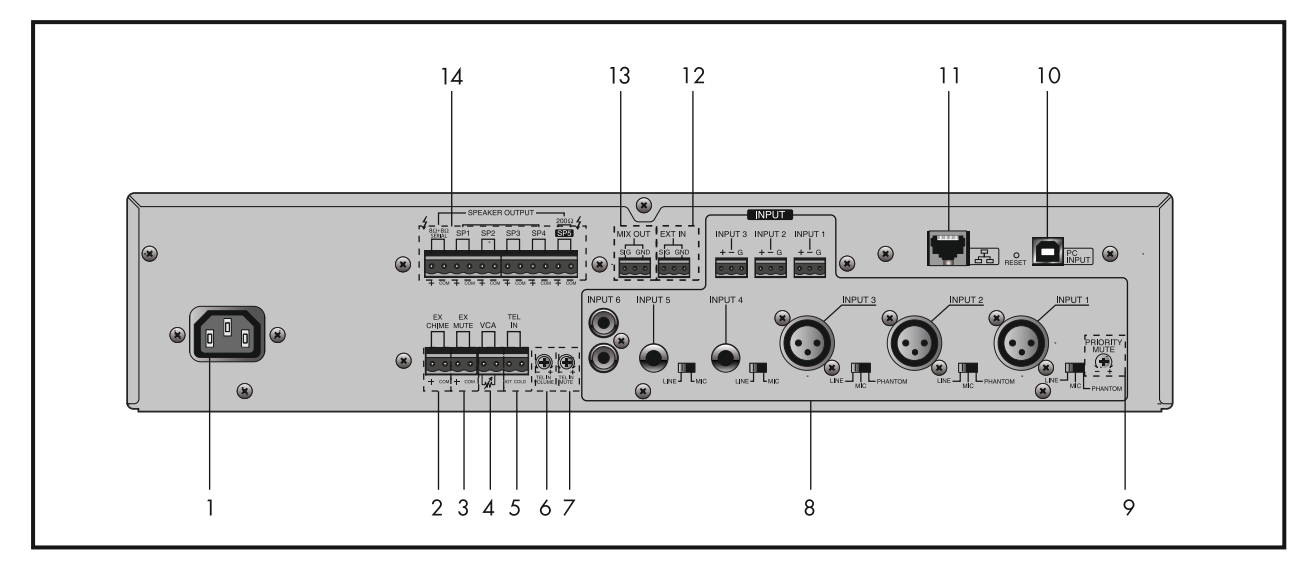

#### **1. ENTRAD DE ALIMENTACIÓN CA**

Acepta un cable de red IEC estándar suministrado.

#### **2. TERMINALACTIVACIÓN REMOTADELPREAVISO**

Este terminal se usa para activar remotamente el tono de preaviso de 4 tonos.

#### **3. TERMINAL DE ACTIVACIÓN DEL MUTE**

Cuando se cortocircuitan los dos terminales, la señal de salida queda bloqueada / atenuada y el indicador de protección en panel frontal parpadea.

#### **4. TERMINALVCA(CONTROL DE VOLUMEN REMOTO)**

Estos dos terminales son para conectar un potenciómetro externo. Cuando está conectado el potenciómetro, nos permite el control remoto del nivel de volumen principal.

\*Tenga en cuenta que las posiciones individuales de control de volumen de cada entrada limitan el nivel máximo de salida ajustable con el control de volumen remoto.

-Conexión del control de volumen remoto

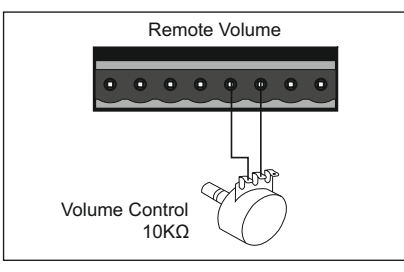

※ Nota: El terminal negativo no debe estar conectado a tierra. Nunca conecte al chasis del equipo o con otra toma tierra de la instalación.

#### **5. TERMINALTELIN**

Se provee de este terminal para la conexión con un sistema de central telefónica a efectos de poder realizar avisos de megafonía.

※ NOTA: Cuando la entrada de teléfono está activa, todas las demás señales de entrada, excepto AMP IN se silencian.

#### **6. CONTROL DE VOLUMEN TELIN**

Controla el volumen de la entrada TELIN.

#### **7. CONTROL DE VOLUMEN DE LAPRIORIDAD DE LAENTRADATELIN**

Controla el nivel de silencia miento de todas las otras señales de entrada cuando hay una señal de audio en esta entrada.

#### **8. ENTRADA1 ~ 6**

ENTRADAS 1 ~ 6 se utilizan para conectar varios dispositivos como fuentes de sonido externas incluyendo Micrófonos, CD, sintonizadores, DVD y otras.

1) ENTRADAS 1 ~ 3 están provistos de conectores XLR balanceados y terminales EUROBLOCK, cada entrada tiene un interruptor de 3 posiciones para seleccionar nivel de linea, nivel de micrófono y nivel de micrófono con alimentación fantasma.

- LÍNEA: se utiliza para equipos con señal de audio de nivel de línea.

- MIC: se utiliza para la entrada de señal de nivel MIC, como micrófonos dinámicos.
- PHANTOM: se utiliza para los micrófonos de tipo condensador con alimentación DC 24V.

※ NOTA: Debido a que las entradas 1 ~ 3 con conectores XLR están en paralelo con los terminales EUROBLOCK, no se pueden utilizar simultáneamente.

2) ENTRADAS 4 ~ 5 están provistos de conectores balanceados de tipo jack de 6,3mm. Cada entrada tiene un interruptor selector de 2 posiciones de nivel de entrada.

- LÍNEA: se utiliza para equipos con señal de audio de nivel de línea.
- MIC: se utiliza para la entrada de señal de nivel MIC, como micrófonos dinámicos.

3) ENTRADA6 está provisto de un conector RCAestéreo.

#### **9. CONTROL DE VOLUMEN DE LAPRIORIDAD**

Controla el volumen de control de la prioridad cuando una señal se introduce en las ENTRADAS 1 ~ 2, EXT IN, CHIME(Preaviso) y SIREN.

※ La señal de entrada INPUT 1 ~ 2, EXT IN, CHIME tienen prioridad sobre todas las demás señales de entrada y emisión de música.

#### **10. TERMINAL DE CONEXIÓN AUN P.**

Esta es una tarjeta de sonido USB que se conecta al P. con sistema operativo Windows 7, el P. detecta automáticamente y todo el audio que se reproduce en el P. se podrá oír en el equipo y sus altavoces.

#### **11. TERMINAL DE CONEXIÓN CON INTERNET**

Este es un terminal de red RJ45. Se conecta el amplificador a Internet mediante un switch de red Ethernet, un router o un P. El puerto de red es compatible con 10 / 100Mbps y Auto MDIX.

#### **12. EXT IN**

Esta entrada de nivel de línea se puede usar para conectar un mezclador externo al amplificador y ampliar las entradas de audio.

#### **13. TERMINALSALIDAMIX OUT**

Esta salida de nivel de línea se conecta con un amplificador auxiliar o un equipo de procesamiento externo o una grabadora.

#### **14. TERMINALES DE SALIDADE ALTAVOCES**

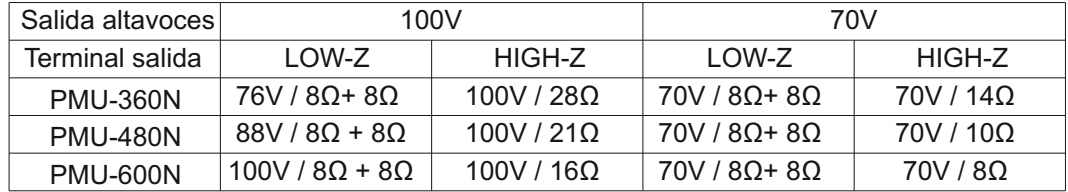

※ Por favor, tenga en cuenta que los terminales SP 1 ~ 5 están controlados por los interruptores selectores de las zonas de altavoces del panel frontal.

12 PMU-480N/600N

#### **CONFIGURACIÓN WEB**

#### **1. Acceso a la página Web de CONFIGURACIÓN de la Serie PMU-XXXN**

- Si la dirección IP no se ha configurado aun, escriba la dirección IP por defecto (192.168.1.99) - pulsando el botón trasero de RESET durante más de 5 segundos, el equipo se reiniciará con los parámetros por defecto de fabrica.

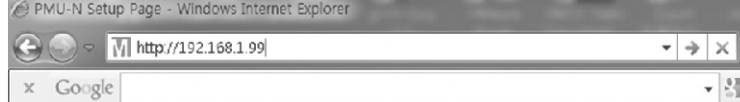

Cuando se conecta normalmente, emergerá la ventana de verificación de usuario .

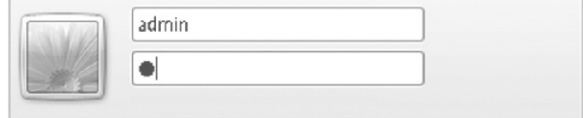

Escriba el ID y la contraseña para iniciar la sesión.

(Por defecto ID: **admin**, contraseña: **1**)

※Cambiar contraseña: por favor refiérase a la sección '11. Configuración de la contraseña ' ※Aviso: Es mejor poner y usar la contraseña asignada a efectos de tener mayor seguridad. Por favor tome nota que es muy importante guardar la ID y la contraseña asignada.

#### **2. Configuración de la red**

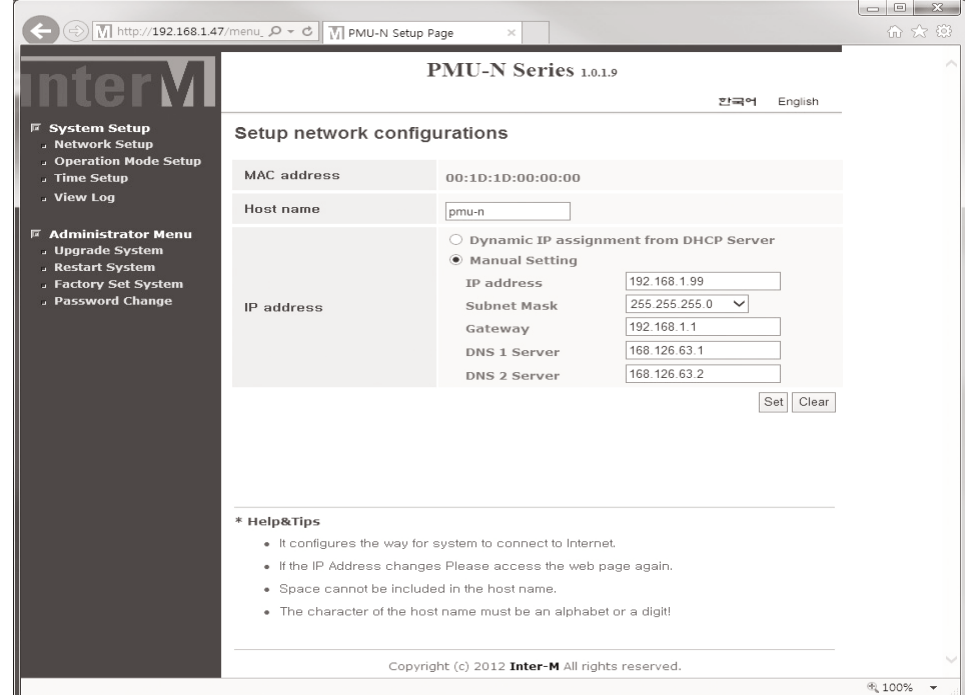

**Esta es la página de configuración de red. El nombre de host se utiliza para la identificación de cada uno de los equipos cuando hay múltiples equipos están en modo de búsqueda automática.**

※ Dirección IP: Información de red ajustados automáticamente por DHCP (dirección IP dinámica) o se puede establecer como dirección IPestática.

Al pulsar el botón de selección brevemente se mostrará en la pantalla el ajuste de DHCP, seleccionar YES o NO para completar.

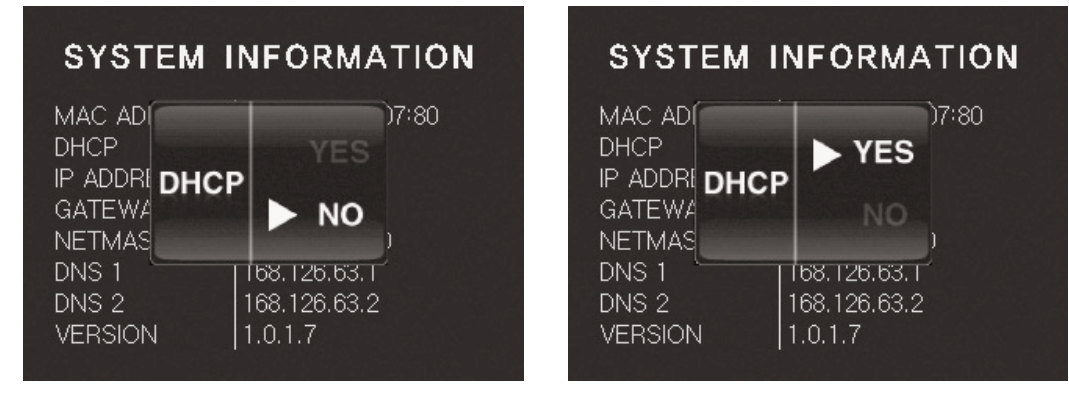

Después de configurar la red mediante DHCP, se volverá a conectar con una IPcambiada. Si la red está configurada como dirección IPestática, se conectará automáticamente con una IPcambiada. ※ Precaución: Después de cambiar la configuración de la dirección IPo de la configuración de red, la reconexión se debe aplicar con un IPreconfigurada.

#### **3. Configuración del Modo de funcionamiento**

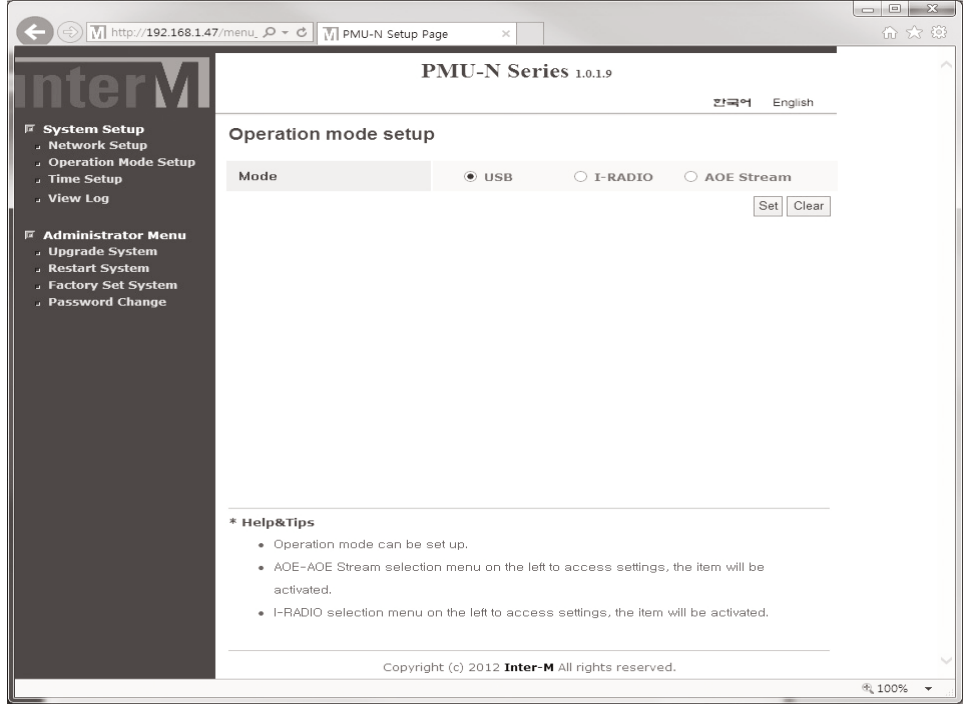

Se puede configurar uno de los tres modos diferentes de funcionamiento. (Reproductor USB / Radio Internet / Receptor Streaming de un AOE-212N)

La página de configuración dedicada a cada modo de funcionamiento se mostrará de acuerdo con los posibles ajustes de funcionamiento de ese modo en particular.

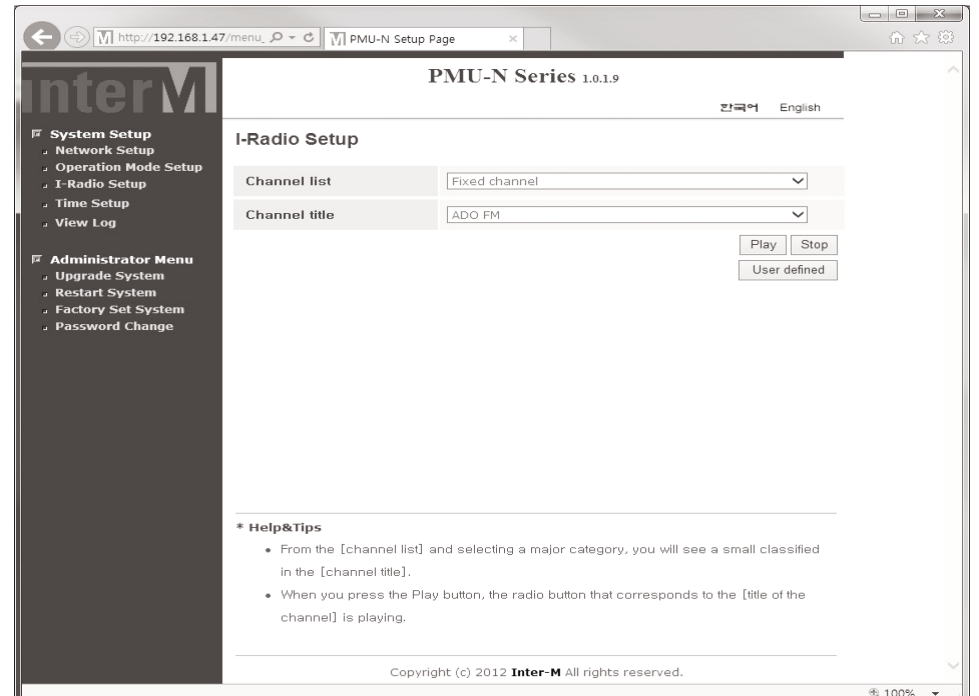

#### **4. Configuración radio por internet**

Seleccione la emisora de la lista "Chanel list" y después seleccione la emisora deseada de la lista "CHANNET title" y a continuación, pulse el botón de reproducción para reproducir la emisora.

La lista de canales se compone de dos categorías diferentes, emisoras fijas y emisoras definidas por el usuario. Los canales fijos constan de 36 emisoras preestablecidas y en el canal definido por el usuario se pueden almacenar hasta 20 emisoras.

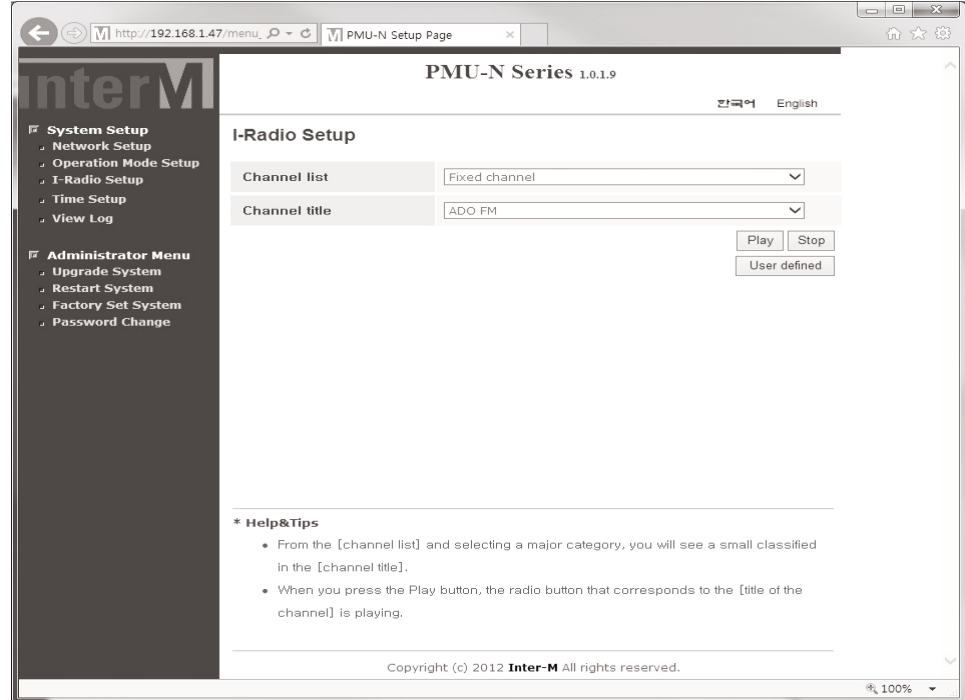

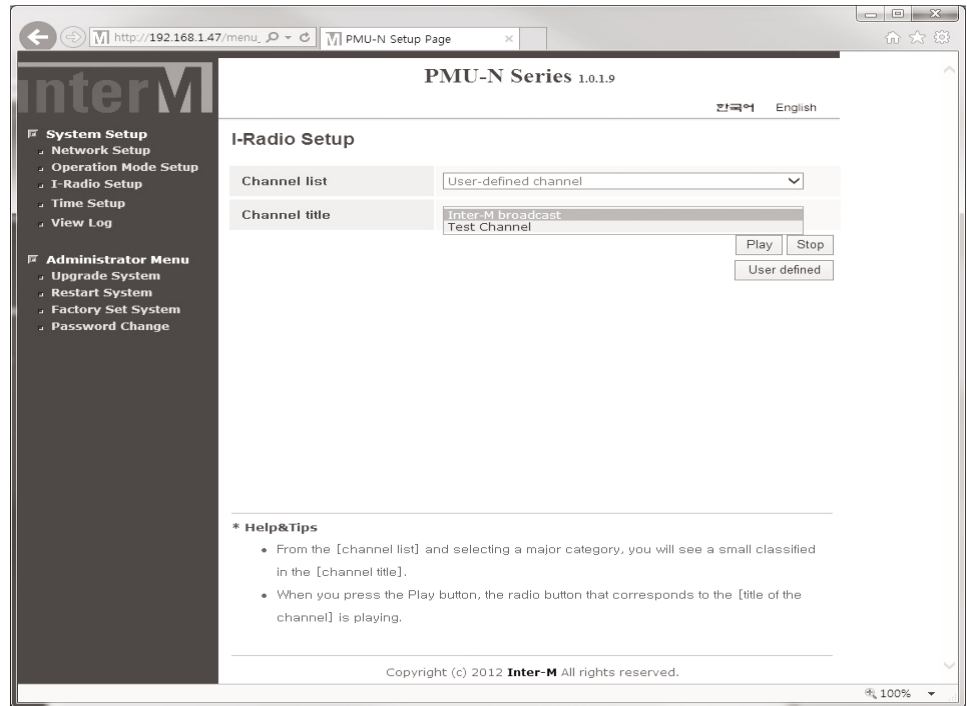

La estación que el usuario crea como un preset se puede seleccionar en el canal definido por el usuario.

Por favor, consulte la siguiente página para saber cómo crear y guardar una lista de emisoras en el canal definido por el usuario.

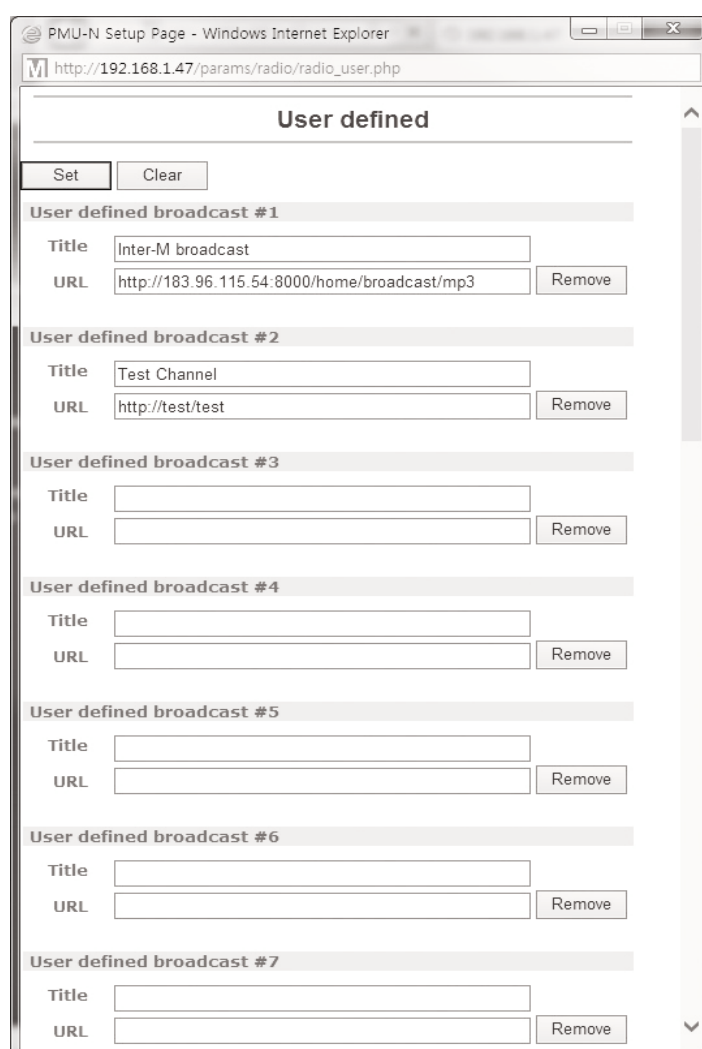

La siguiente ventana se muestra haciendo clic en el botón "User Defined".

Escriba el nombre de la emisora y la URLde la estación deseada y luego haga clic en el botón "SET" para terminar. Hasta 20 canales pueden ser agregados o eliminados de forma aleatoria por el usuario.

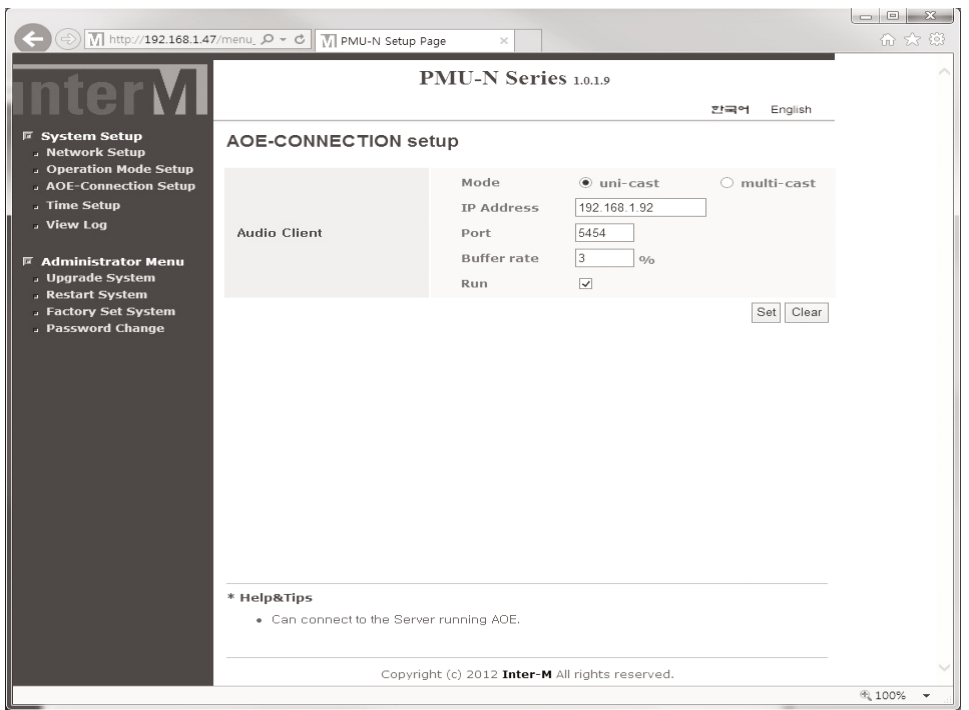

#### **5. Configuración de streaming de audio con AOE-212N**

El AOE-212N es un equipo de streaming de Audio desarrollado por Inter-M. Se puede construir un sistema de difusión audio a través de la red Internet, esto hace posible construir un sistema de audio sin limitación de distancia. Serie PMU-N puede recibir este streaming de audio desde un AOE-212N en la central y a través de la red.

Seleccione el mismo modo de funcionamiento que el AOE-212N que esta conectado y configure la dirección IP del servidor y el puerto.

**Mode**: Se debe seleccionar el mismo **MODE** del AOE-212N al que se quiere conectar para un funcionamiento normal.

Dirección IP: Configure la dirección IP del AOE-212N que quiere comunicar con el PMU-N.

Puerto: Utilice el mismo puerto que el del AOE-212N

Tasa Buffer: El valor inicial se establece en un 3%. Un valor más bajo puede reducir el tiempo de Buffering (amortiguación, acumulación) y un valor mayor puede aumentar el tiempo de Buffering (amortiguación, acumulación) pero puede provocar desestabilidad de la reproducción

※ Precaución: Si el AOE-212N está configurado con DHCP, la dirección IP puede cambiar cuando este se enciende después de que se apagara. Cuando PMU-N no se conecta con el AOE-212N, asegúrese de comprobar la dirección IP correcta del AOE-212N.

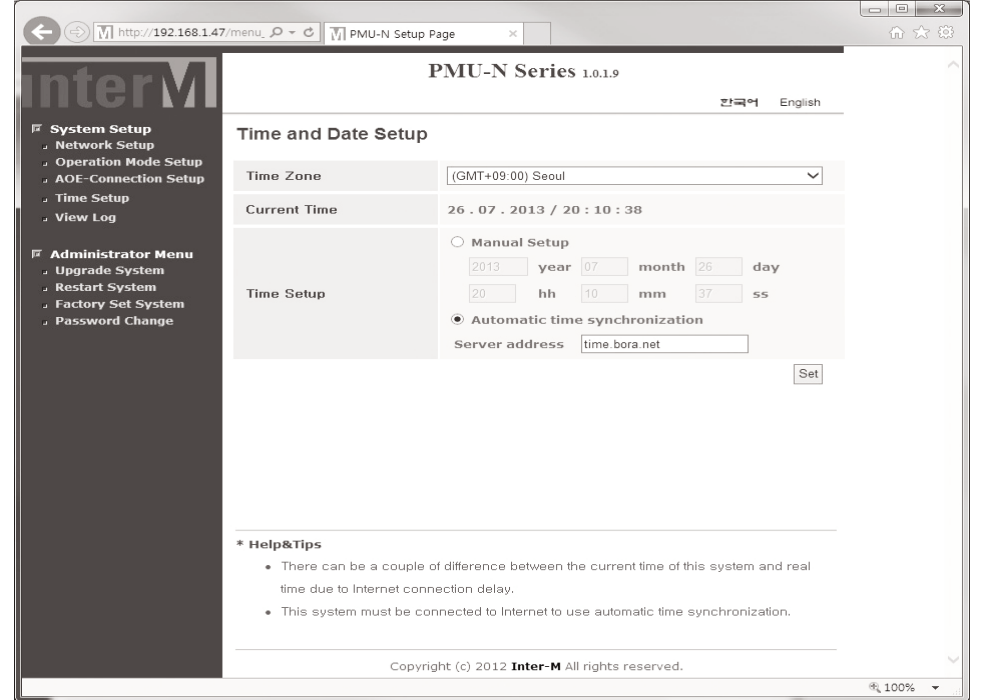

#### **6. Configuración de la hora.**

Este es el menú para ajustar la hora y fecha de los equipos.

Se puede ajustar a la zona horaria(Time Zone) y la hora actual(Current Time) se puede seleccionar para un ajuste de forma manual o de forma automática.

Cuando la hora actual se establece como la sincronización automática de la hora, la dirección del servidor se debe escribir (por defecto: time.bora.net) y la unidad debe estar conectada con Internet.

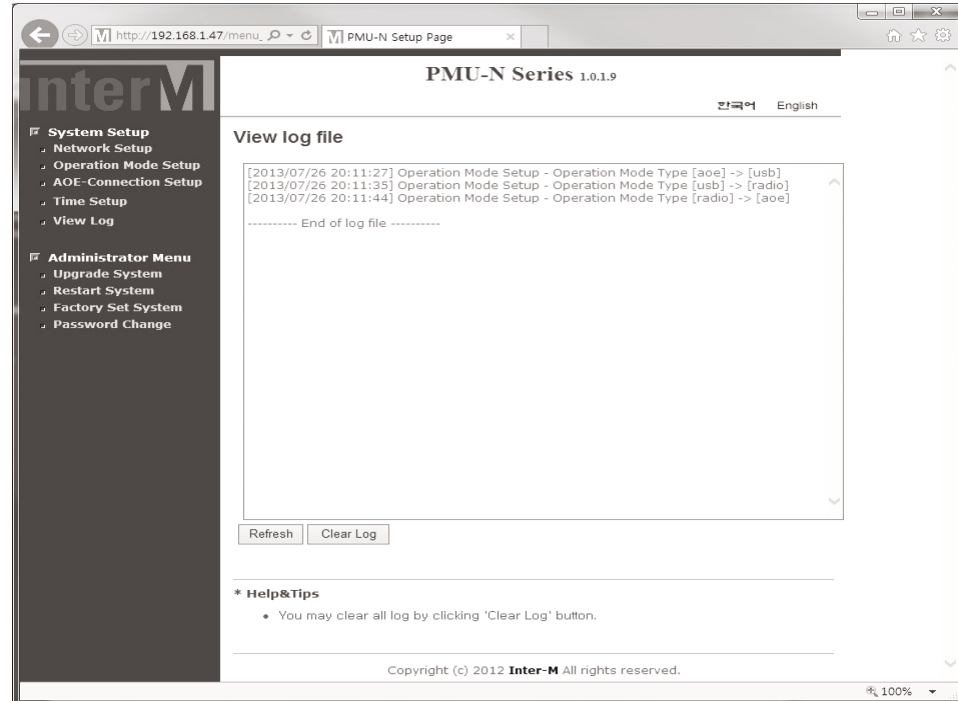

#### **7. Visualizar registro de eventos**

Muestra la información del registro de eventos en la configuración del equipo y el historial de modificaciones con información de la fecha y la hora. Si no se configurado la hora, la información de registro se mostrará con enero / 1/1970 como predeterminado.

Actualizar(Refresh): identifica los cambios recientes de la información de registro Borrar registro(Clear Log): borrar el historial de información de registro

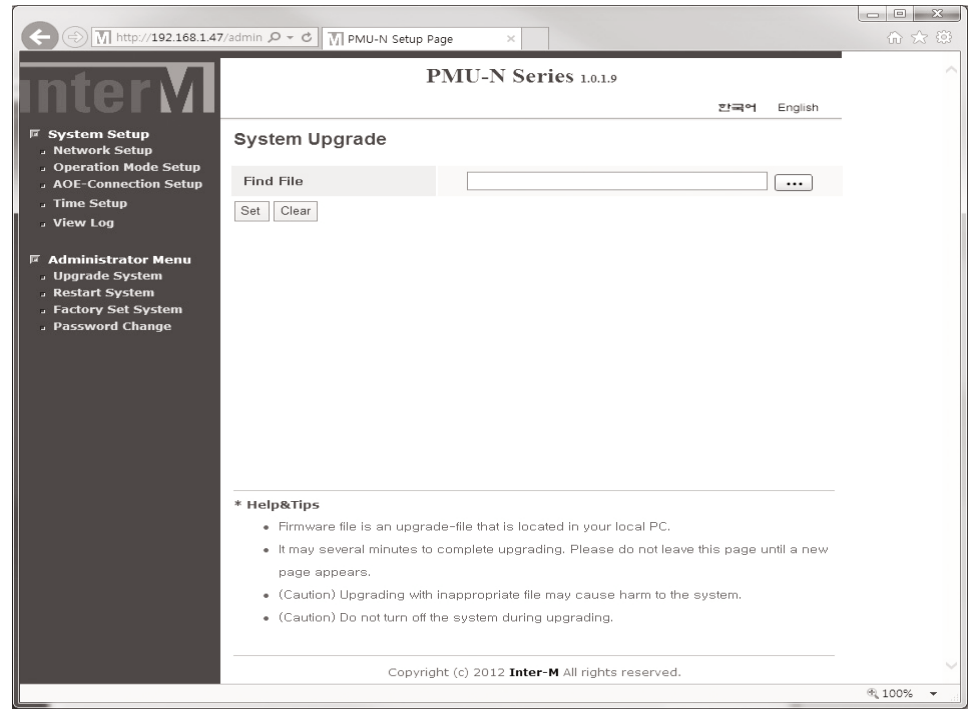

#### **8. Actualización del sistema**

Después de descargar un archivo de actualización en su PC, haga clic en el botón [...], luego busque y seleccione el archivo de actualización, haga clic conel botón SET, entonces comienza la actualización. La pantalla se apagará cuando la actualización esté completamente procesada, luego apague manualmente el equipo para terminar la actualización.

#### **9. El reinicio**

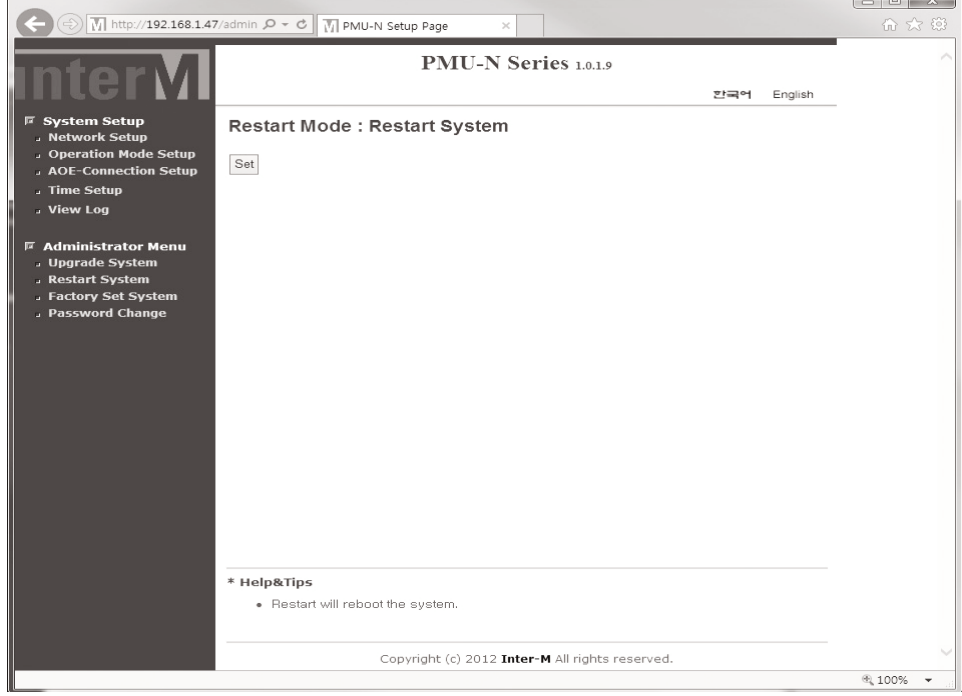

Reinicie la unidad. El proceso de reinicio tarda aproximadamente 30 segundos.

#### **10. Ajuste de Fábrica**

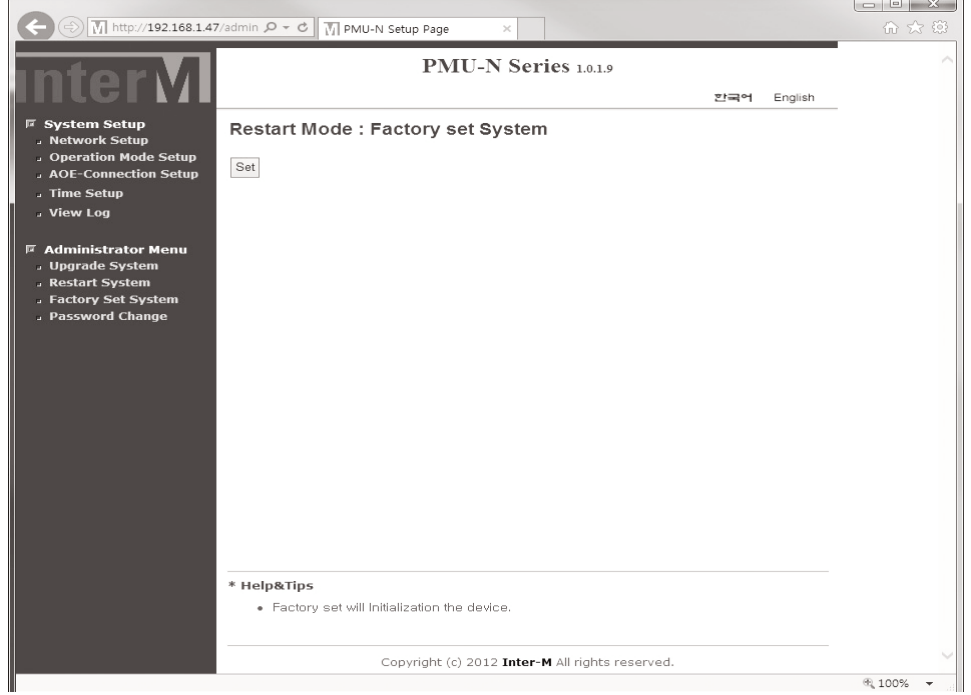

La configuración de red y la hora se restablecerá al ajuste predeterminado.

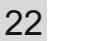

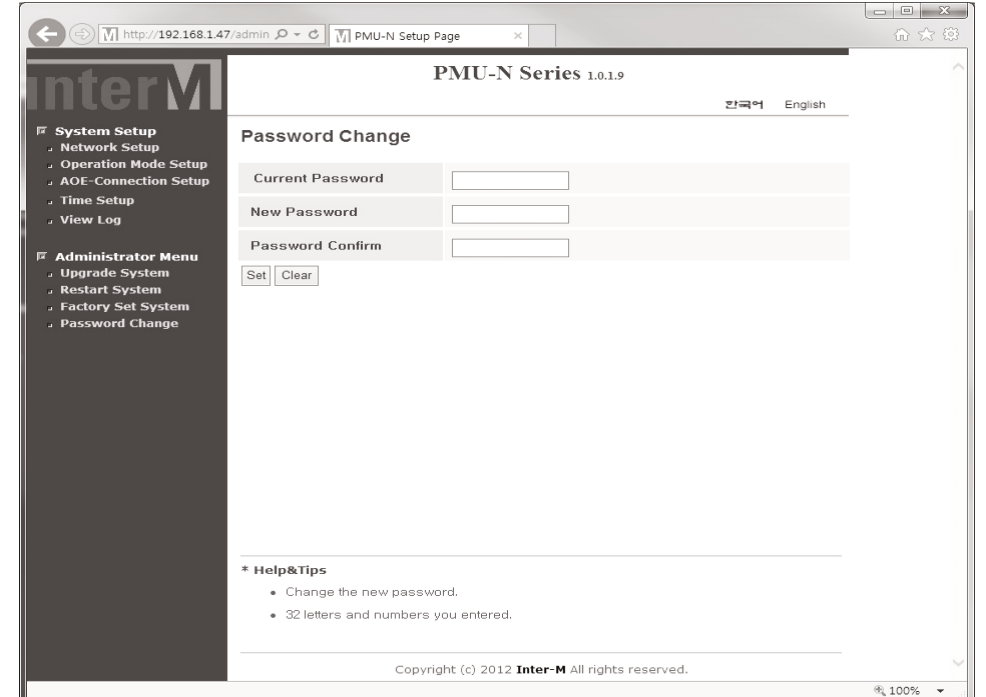

#### **11. Configuración contraseña**

Pagina de Configuración de la contraseña.

Cuando el equipo se reinicia con sus valores de fábrica, la contraseña se reiniciará a la contraseña por defecto. La contraseña por defecto es "1"

- ※Sólo podrá cambiarse la contraseña.
- ※Aviso: Por favor, conservar la contraseña cambiada en lugar seguro.

#### **Conexión de los altavoces**

Antes de conectar los altavoces a la unidad, asegúrese de desconectar el cable de alimentación de CA. Asegúrese de que la impedancia total no sea inferior a la impedancia nominal indicada.

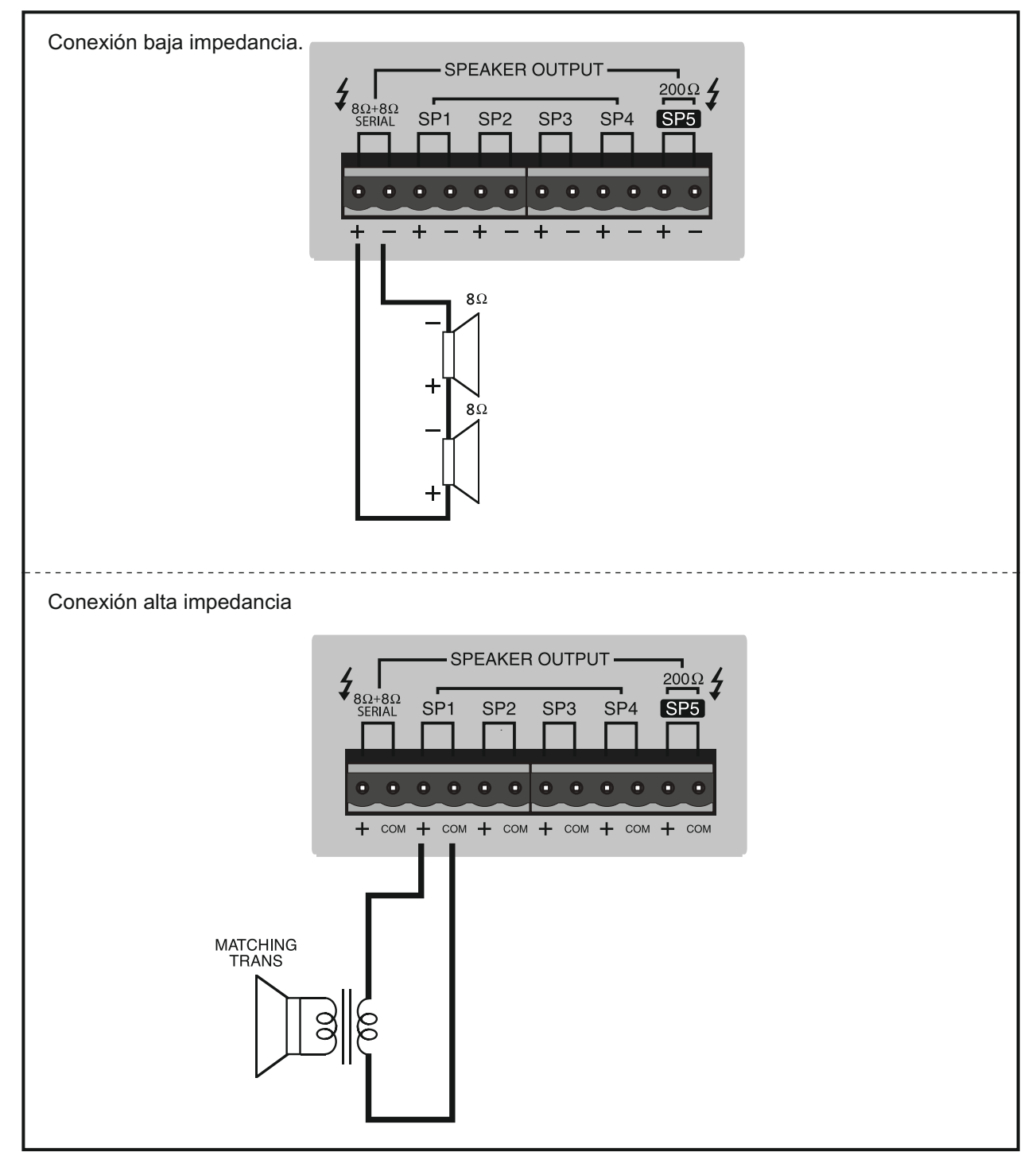

24 PMU-480N/600N

※ Advertencia: Para los sistemas de alta impedancia, conectar con transformador de adaptación como en la siguiente figura. Asegúrese de que la impedancia total es igual a menor que la impedancia nominal. En el terminal de salida SP-5 con función de atenuador la potencia máxima recomendada debe ser inferior a 50W (impedancia total superior a 200Ω). Por favor, tenga cuidado de conectar los altavoces.

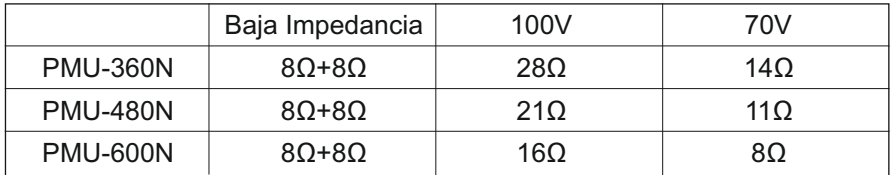

Por favor no conecte al mismo tiempo altavoces en baja impedancia y altavoces de alta impedancia al mismo

# **Conexión del equipo**

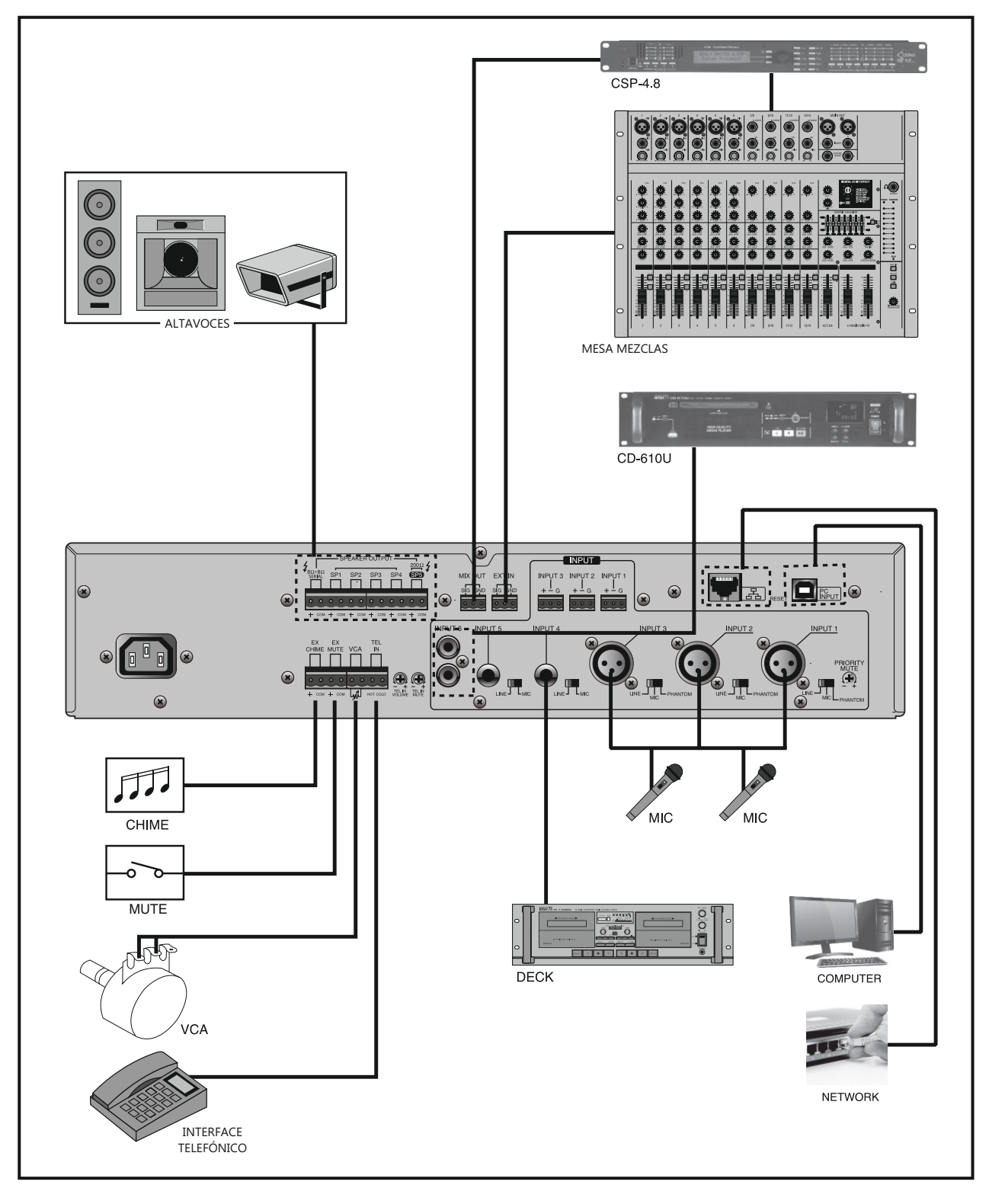

26 PMU-480N/600N

#### DIAGRAMADE BLOQUES

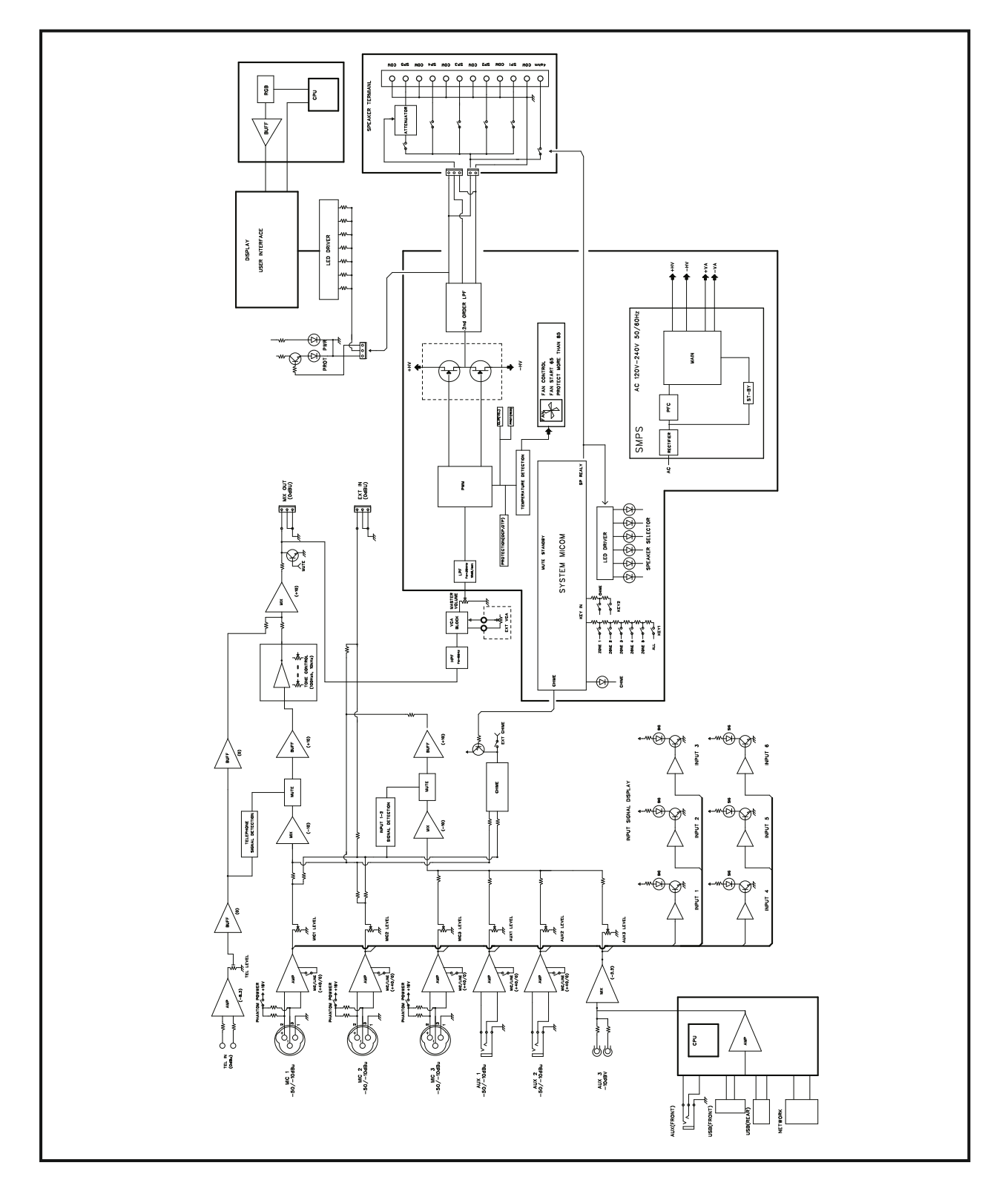

## **ESPECIFICACIONES**

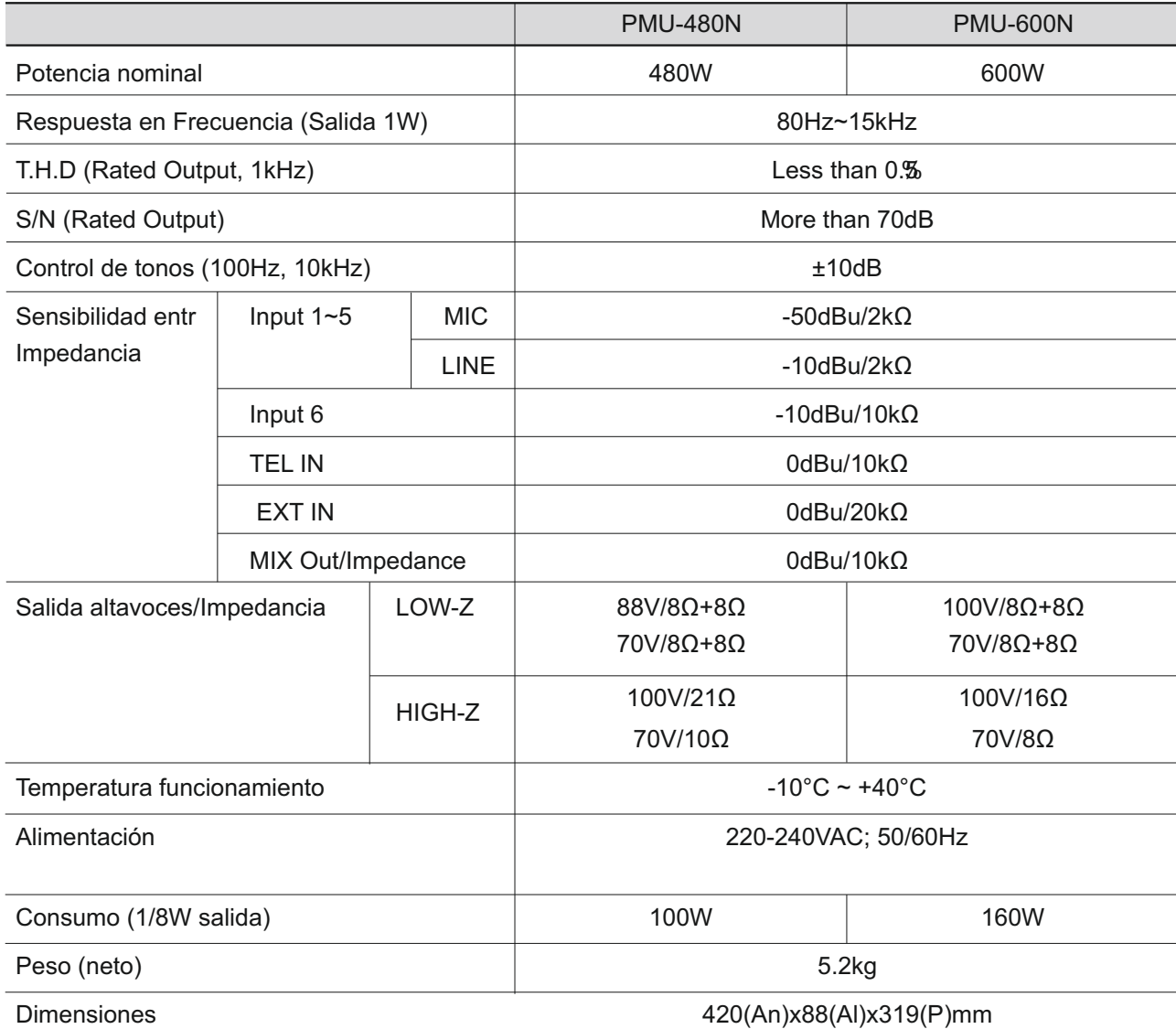

\* Las especificaciones y el diseño están sujetos a cambios sin previo aviso

AMPLIFICADOR DE MEGAFONÍA

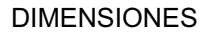

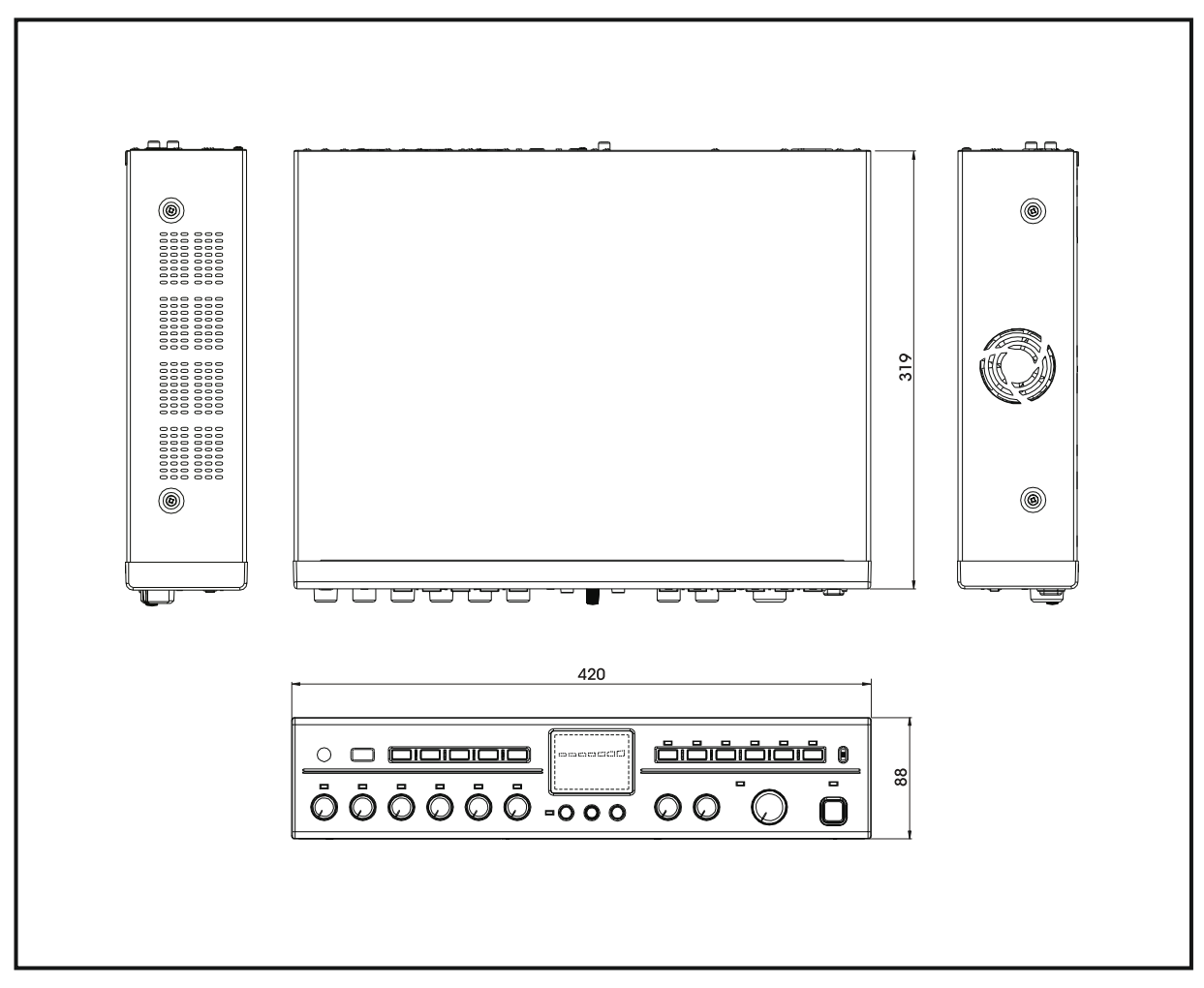

## Servicios

#### Procedimientos

Tomar medidas para asegurar que el problema no está relacionado con un error del operador o de otros productos dentro del sistema. La información proporcionada en la sección de resolución de problemas de este manual puede ayudar con este proceso. Una vez que esté seguro de que el problema está relacionado con el producto contacte a su proveedor de la garantía que se describe en la sección de la garantía de este manual.

#### **ESQUEMAS**

El Esquema está disponible poniéndose en contacto con su proveedor de garantía.

#### Lista de piezas

Una lista de piezas está disponible poniéndose en contacto con su proveedor de garantía.

## Variaciones y Opciones

#### Variaciones

Existen variaciones de este producto para reflejar las variaciones en los requisitos de alimentación de CA de todo el mundo. Producto suministrado por los medios locales son compatibles con los requisitos de alimentación de CA locales.

Opciones

No hay elementos opcionales disponibles para este producto.

## Garantía

Las condiciones de la garantía varían según el país y pueden no ser los mismos para todos los productos. Los términos y condiciones de la garantía de un producto dado pueden determinarse primero localizando el país adecuado donde el producto fue comprado y a continuación ubicar el tipo de producto.

Para obtener información sobre la garantía específica y centros de servicio disponibles ponerse en contacto con Inter-M directamente o con el distribuidor Inter-M autorizado para su país o región específica.

30 PMU-480N/600N

AMPLIFICADOR DE MEGAFONÍA

DIMENSIONES

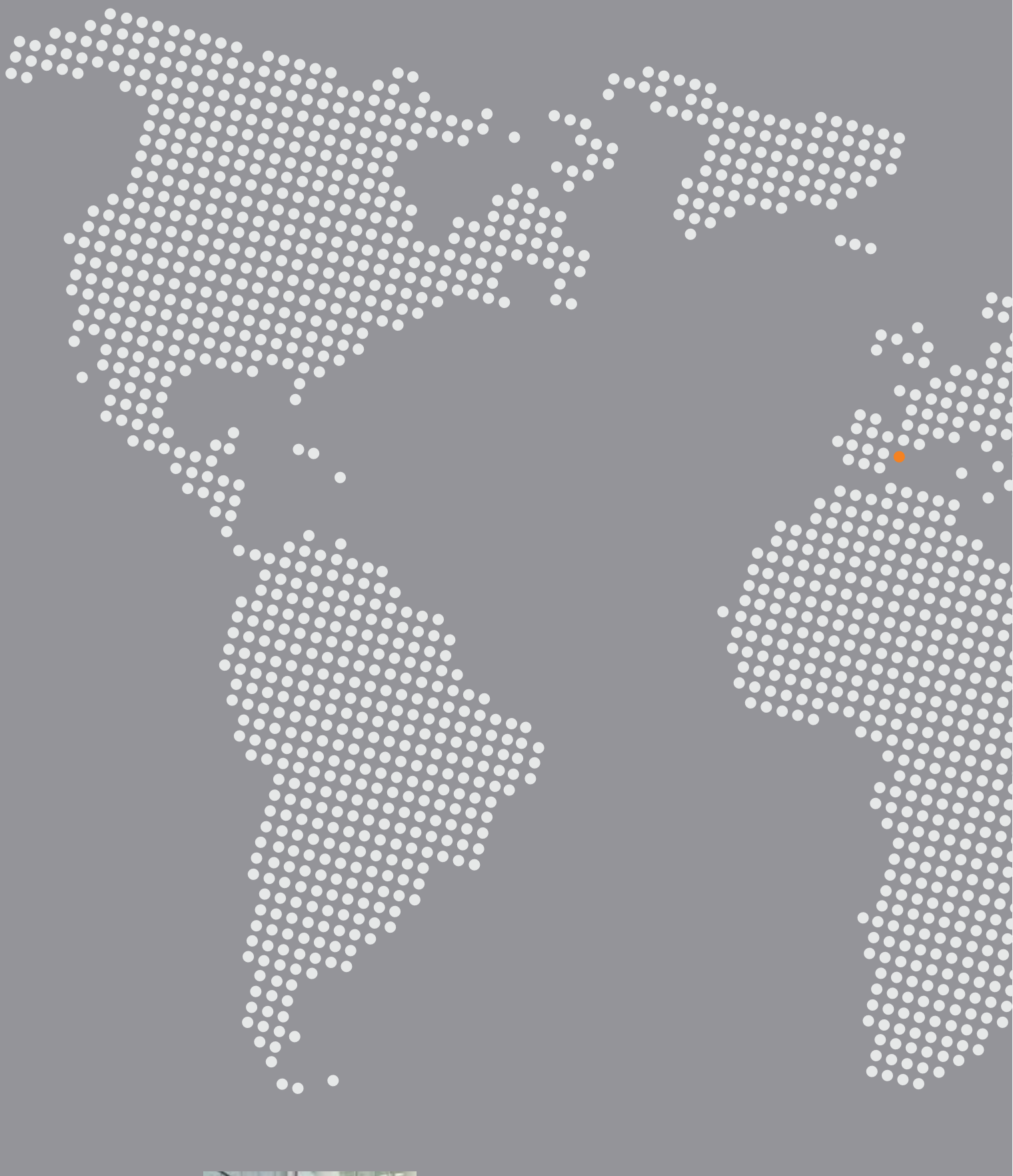

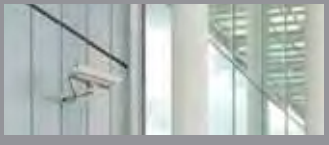

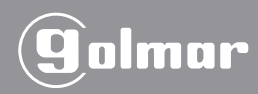

Golmar Sistemas de Comunicación, S.A. Silici, 13 · Polígono Industrial Famades 08940 Cornellá de Llobregat · (Barcelona - España) Tel.: 902 511 910 · Fax: 902 511 960 golmar@golmar.es · www.golmar.es